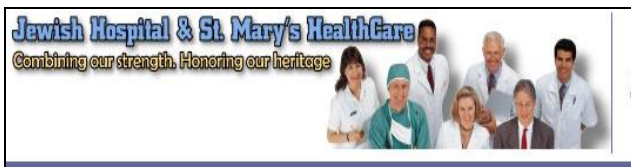

## **Citrix Instructions for Windows**

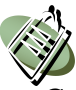

## **How to Access the JHSMH Web Applications Remote Login**

1. Go to the following website to access the JHSMH Citrix Remote Portal: [https://citrix.jhsmh.org](https://citrix.jhsmh.org/)

\*Prior to logging in for the first time, you will see the following information that you may need to install before proceeding.

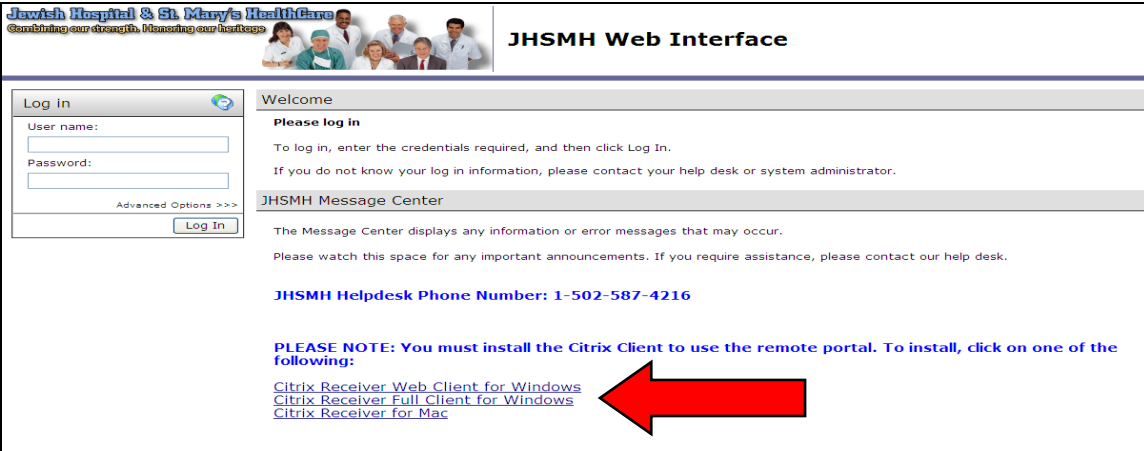

2. Please select the option of **Citrix Receiver Full Client for Windows** and select "Run" to install the application. It should take 1-2 minutes. \*PLEASE NOTE: The application icons will not work until you have installed the Citrix Client.

3. Once the application has been installed, you may log into [Citrix](https://citrix.jhsmh.org/Citrix/AccessPlatform/auth/login.aspx) using your normal JHSMH logon, and your icons will appear in the applications window.

**Reminder**: If you have changed your initial password for logging in at the hospital within the last year, your password for the applications such as MD Valet and Sovera will be your old/original password.

**Help Desk**: If you do not remember your previous password, please contact the JHSMH Help Desk via phone numbers (502) 587-4729, (502) 587-4216, or via Email to [jhsmhservicedesk@jhsmh.org,](mailto:jhsmhservicedesk@jhsmh.org) and open a ticket to the Ambulatory Services group.

## **Citrix Instructions for Mac**

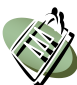

## **How to Access the JHSMH Web Applications Remote Login**

1. Go to the following website to access the JHSMH Citrix Remote Portal: [https://citrix.jhsmh.org](https://citrix.jhsmh.org/)

\*Prior to logging in for the first time, you will see the following information that you may need to install before proceeding.

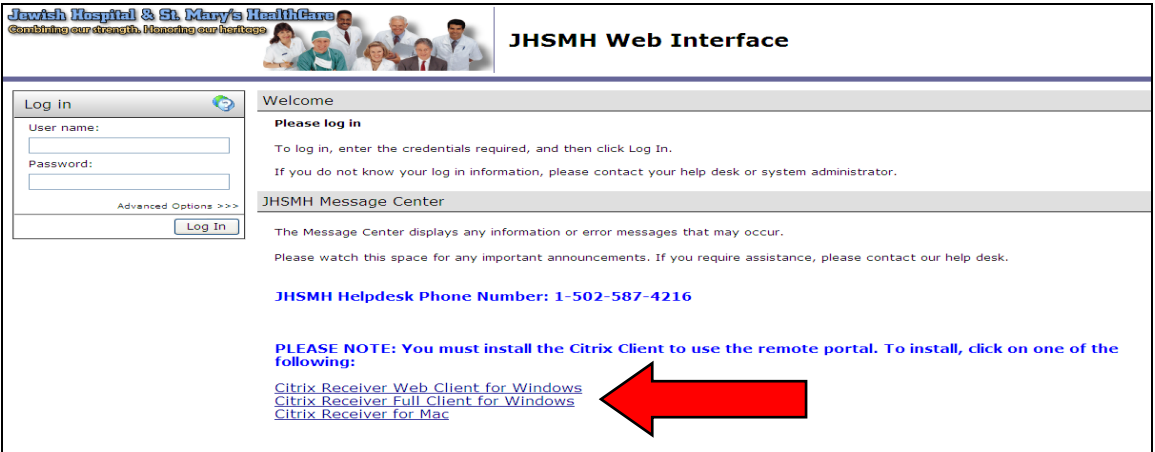

2. Please select the option of **Citrix Receiver for Mac** and select "Run" to install the application. It should take 1-2 minutes. \*PLEASE NOTE: The application icons will not work until you have installed the Citrix Client.

3. Once the application has been installed, you may log into [Citrix](https://citrix.jhsmh.org/Citrix/AccessPlatform/auth/login.aspx) using your normal JHSMH logon, and your icons will appear in the applications window.

**Reminder**: If you have changed your initial password for logging in at the hospital within the last year, your password for the applications such as MD Valet and Sovera will be your old/original password.

\*If you do not remember your previous password, please contact the JHSMH Helpdesk via phone numbers (502) 587-4729, (502) 587-4216, or via Email to [jhsmhservicedesk@jhsmh.org,](mailto:jhsmhservicedesk@jhsmh.org) and open a ticket to the Ambulatory Services group.